## **Installing the new LOFAR Software on a fresh Ubuntu 14.04**

This are my private, unedited notes on installing the LOFAR Software on a fresh Ubuntu 14.04. They are an update on the notes for [Ubuntu 12.04](https://www.astron.nl/lofarwiki/doku.php?id=public:user_software:ubuntu_12_4) including the changes needed for building the new awimager2. (23.9.2015 Andreas Horneffer)

```
########## packets to install with apt-get, aptitude or whatever
libgtkmm-2.4-dev python-matplotlib python-pyfits libatlas-base-dev
mpi-default-bin mpi-default-dev libfreetype6-dev python-setuptools
libxml2-dev libpng12-dev libcfitsio3 libcfitsio3-dev libboost-all-dev
autoconf autoconf-archive autogen automake binutils-dev cmake cmake-curses-
gui
cvs doxygen flex gfortran git guile-1.8-dev ipython libblas-dev libblitz0-
dev
libboost-all-dev libboost-dev libfftw3-dev libfftw3-doc libgfortran3
libglib2.0-dev libgsl0-dev liblapack-dev liblog4cxx10 liblog4cxx10-dev
libopenmpi-dev libpqxx3-dev libx11-dev mgdiff patch pgplot5
python-dev python-numpy python-scipy scons subversion-tools
swig bison libbison-dev tcl tcl-dev tk tk-dev tk8.5-dev tcl8.5-dev
libhdf5-dev liblog4cplus-dev liblog4cplus-1.0-4 cython
###for parmdbplot:
python-sip python-qt4
#####for losoto:
python-tables
#####for casasynthesis:
libdbus-c++-dev libdbus-1-dev
#####for factor and its dependencies
python-astropy python-jinja2 python-shapely
Download packages:
##################
  mkdir /opt/soft/lofar-stuff/Downloads
   cd /opt/soft/lofar-stuff/Downloads
  wget ftp://ftp.astron.nl/outgoing/Measures/WSRT_Measures.ztar
  wget ftp://ftp.atnf.csiro.au/pub/software/wcslib/wcslib-4.24.tar.bz2
Build wcslib (with pgsbox!)
###########################
   tar -xjf ../Downloads/wcslib-4.24.tar.bz2
   cd wcslib-4.24
  export FFLAGS=-fPIC
   ./configure --prefix=/opt/soft/lofar-stuff
  #no parallel make!
  make
  make install
Install Casacore data:
############################
```
Last update: 2015-09-23 public:user\_software:ubuntu\_14\_4 https://www.astron.nl/lofarwiki/doku.php?id=public:user\_software:ubuntu\_14\_4&rev=1443021490 15:18

```
(The WSRT measures don't include the data sub-directory)
  mkdir -p /opt/soft/lofar-stuff/data
   cd /opt/soft/lofar-stuff/data
   tar -xzvf ../Downloads/WSRT_Measures.ztar
Download and Build Casacore2:
#############################
  mkdir -p BuildDir/casacore2
   cd BuildDir/casacore2
   svn co https://github.com/casacore/casacore/tags/v2.0.3 source
  mkdir -p build/opt
   cd build/opt
   cmake -DBUILD_TESTING=NO -DCMAKE_INSTALL_PREFIX=/opt/soft/lofar-stuff -
DUSE FFTW3=Yes -DUSE THREADS=YES -DWCSLIB ROOT DIR=/opt/soft/lofar-stuff -
DBUILD PYTHON=True -DDATA DIR=/opt/soft/lofar-stuff/data ../../source
 make -112 make install
Download and Build python-casacore
##################################
  mkdir /opt/soft/lofar-stuff/BuildDir/python-casacore
   cd /opt/soft/lofar-stuff/BuildDir/python-casacore
   svn co https://github.com/casacore/python-casacore/trunk source
  export PATH=$PATH:/opt/soft/lofar-stuff/bin
  export LD_LIBRARY_PATH=/opt/soft/lofar-stuff/lib
  export PYTHONPATH=/opt/soft/lofar-stuff/lib/python2.7/site-packages/
  ln -s /opt/soft/lofar-stuff/lib /opt/soft/lofar-stuff/lib64
  mkdir -p /opt/soft/lofar-stuff/lib/python2.7/site-packages/
   cd source/
  ./setup.py build ext -I/opt/soft/lofar-stuff/include -L/opt/soft/lofar-
stuff/lib
   ./setup.py install --prefix=/opt/soft/lofar-stuff
Download and Build casarest
###########################
  # casarest is needed for awimager (without the "2")
  mkdir /opt/soft/lofar-stuff/BuildDir/casarest
   cd /opt/soft/lofar-stuff/BuildDir/casarest
  #svn co svn://lofar9.astron.nl/var/svn/repos/trunk/casarest source
   svn co https://github.com/pkgw/casarest/trunk source
  mkdir build
   cd build
  cmake -DCASACORE_ROOT_DIR=/opt/soft/lofar-stuff -DBUILD_ALL=1 -
DCMAKE_INSTALL_PREFIX:PATH=/opt/soft/lofar-stuff ../source
  make -j12
  make install
Download and Build casasynthesis
################################
  # casasynthesis is needed for awimager2 (with the "2")
```

```
 mkdir /opt/soft/lofar-stuff/BuildDir/casasynthesis
   cd /opt/soft/lofar-stuff/BuildDir/casasynthesis
   svn co https://github.com/radio-astro/casasynthesis/trunk source
  mkdir build
   cd build
  cmake -DCASACORE ROOT DIR=/opt/soft/lofar-stuff -
DWCSLIB ROOT DIR=/opt/soft/lofar-stuff -
DCMAKE_INSTALL_PREFIX:PATH=/opt/soft/lofar-stuff ../source
  make -j12
  make install
Download and Build the LOFAR Software
#####################################
   mkdir /opt/soft/lofar-stuff/BuildDir/lofarsoft
   cd /opt/soft/lofar-stuff/BuildDir/lofarsoft
   svn checkout --ignore-externals https://svn.astron.nl/LOFAR/trunk LOFAR
  #if it asks for an account: username: lofar-guest password: lofar-guest
  mkdir -p build/gnu_opt
   cd build/gnu_opt
  cmake -DCASACORE_ROOT_DIR=/opt/soft/lofar-stuff -
DWCSLIB_ROOT_DIR=/opt/soft/lofar-stuff -DBUILD_TESTING=NO -
DBUILD_SHARED_LIBS=ON -DUSE_OPENMP=ON -DBUILD_PACKAGES="Offline" -
DCMAKE_INSTALL_PREFIX:PATH=/opt/soft/lofar-stuff ../../LOFAR/
 make -112 make install
Download and Build LoSoTo
#########################
  mkdir /opt/soft/lofar-stuff/BuildDir/losoto
   cd /opt/soft/lofar-stuff/BuildDir/losoto
  git clone https://github.com/revoltek/losoto.git source
   cd source
   export PYTHONPATH=/opt/soft/lofar-stuff/lib/python2.7/site-packages/
   python ./setup.py install --prefix=/opt/soft/lofar-stuff
Download and Build WSClean
##########################
   cd /opt/soft/lofar-stuff/Download
  wget
https://downloads.sourceforge.net/project/wsclean/wsclean-1.9/wsclean-1.9.ta
r.bz2
   cd /opt/soft/lofar-stuff/BuildDir
  tar -xjf ../Download/wsclean-1.9.tar.bz2
  # fix wsclean-1.9/lofar/lbeamevaluator.h
 # add "#define HAVE BOOST" before including "StationResponse/Station.h"
  mkdir wsclean-1.9/build
   cd wsclean-1.9/build
  cmake -DCMAKE PREFIX PATH=/opt/soft/lofar-stuff -
DCMAKE_INSTALL_PREFIX:PATH=/opt/soft/lofar-stuff -
DCASA INCLUDE DIR=/opt/soft/lofar-stuff/include/casacore ../
   make -j12
```
Last update: 2015-09-23 public:user\_software:ubuntu\_14\_4 https://www.astron.nl/lofarwiki/doku.php?id=public:user\_software:ubuntu\_14\_4&rev=1443021490 15:18

 make install Download and Build LSMTool ######################### mkdir /opt/soft/lofar-stuff/BuildDir/lsmtool cd /opt/soft/lofar-stuff/BuildDir/lsmtool git clone https://github.com/darafferty/LSMTool.git source cd source export PYTHONPATH=/opt/soft/lofar-stuff/lib/python2.7/site-packages/ python ./setup.py install --prefix=/opt/soft/lofar-stuff Download factor ###############

```
 mkdir /opt/soft/lofar-stuff/BuildDir/factor
 cd /opt/soft/lofar-stuff/BuildDir/factor
 git clone https://github.com/revoltek/factor source
```
From: <https://www.astron.nl/lofarwiki/> - **LOFAR** *Wiki*

Permanent link: **[https://www.astron.nl/lofarwiki/doku.php?id=public:user\\_software:ubuntu\\_14\\_4&rev=1443021490](https://www.astron.nl/lofarwiki/doku.php?id=public:user_software:ubuntu_14_4&rev=1443021490)**

Last update: **2015-09-23 15:18**

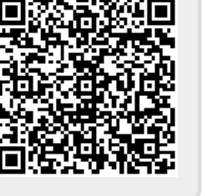